Roco

## **Sounddecoder**

**Betriebsanleitung Operating Instructions Mode d'emploi Istruzioni per l'uso Gebruiksaanwijzing**

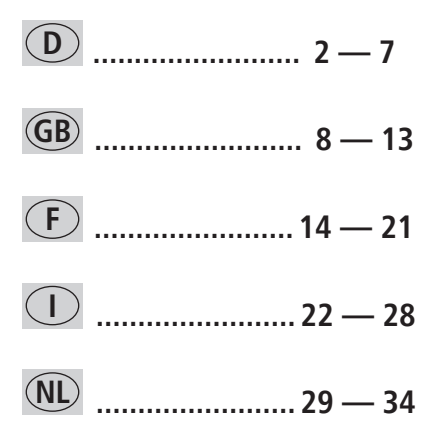

## **D**

Herzlichen Glückwunsch zum Erwerb einer ROCO-Lokomotive mit bereits eingebautem Sounddecoder Endlich klingt Ihre Lokomotive so wie das große Vorbild.

Grundsätzlich werden die Decoder mit der Adresseinstellung "03" (sowohl für NMRA/DCC, als auch für Motorola®) ausgeliefert.

**Reset-Funktion:** Sie können jederzeit sowohl im DCC- als auch im Motorola® Betrieb die ursprünglichen Werkswerte wieder abrufen. Schreiben Sie dazu in CV 8 eine 8, bzw. in Register 08 eine 08 (siehe "Die Einstellmöglichkeiten im DCC-Digitalbetrieb" CV 8, bzw. "Die Einstellmöglichkeiten im Motorola®-Digitalbetrieb").

#### **Beachten Sie bitte folgende Warnhinweise:**

- Sounddecoder sind ausschließlich zum Einsatz in Modellbahnen zulässig.
- Vermeiden Sie Stoß- und Druckbelastungen auf den Decoder und setzen Sie diesen nicht der Feuchtigkeit aus.
- Der in Ihrer ROCO-Lok eingebaute Decoder ist speziell an diese Lok angepasst und darf ausschließlich in dieser Lok verwendet werden.
- Bitte trennen Sie immer die Stromzufuhr vom Decoder, ehe Sie Arbeiten am Decoder durchführen.
- Sollte für Wartungsarbeiten der Lautsprecher entfernt werden müssen, behandeln Sie den Lautsprecher extrem vorsichtig: Üben Sie keinerlei Druck auf ihn aus.

### **Eigenschaften des Sounddecoders**

**Multiprotokollfähig:** Der Sounddecoder versteht und erkennt automatisch sowohl das Märklin®/ Motorola®-Format, als auch das auf dem NMRA/ DCC-System basierende Format.

### **Der Decoder**

- $\boxtimes$  ist auch auf Gleichstrom (DC) und Wechselstromanlagen (AC) **analog (Sound möglich)** zu betreiben,
- ist **lastnachgeregelt:** im Digitalbetrieb wird die Geschwindigkeit bergauf, bergab und mit unterschiedlichen Zuglasten bei gleicher Reglerstellung gehalten,
- hat **Überlastschutz** für alle Funktionsausgänge
- erkennt neben ROCO **Bremsstrecken** auch Systeme von Zimo, Lenz und Märklin®

**Voreingestellte Adresse** DCC/NMRA/Motorola®: 03

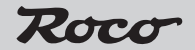

# **<sup>D</sup> Analogbetrieb**

Im Betrieb mit herkömmlichen Fahrtransformatoren ähnelt das Lokfahrverhalten dem einer Lok ohne Decoder. Allerdings wird sich die Lok erst bei einer Regelfahrspannung von ca. 9 V in Bewegung setzen, da der Decoder eine gewisse Mindestspannung selbst zum Betrieb benötigt. **Geräuschfunktionen sind im Analogbetrieb möglich und setzen bei ca. 10 V ein.** 

- Im **Gleichstrombetrieb** kann für einen störungsfreien Lauf mit Impulsbreiten- o. Phasenanschnitt-Steuerungsgeräten nicht garantiert werden.
- Im **Wechselstrombetrieb** wird für die Veränderung der Fahrtrichtung wie gewohnt der Regelknopf über die Nullstellung hinaus nach links gedreht: halten Sie den Reglerknopf etwa eine halbe Sekunde gedrückt, um eine zuverlässige Erkennung des Umschaltbefehls zu erreichen! **Die Lok sollte in jedem Fall vorher zum Stillstand gekommen sein!**

Aktivieren oder Deaktivieren Sie die gewünschte Soundfunktion über die **CV13** (nur im Digitalsystem möglich).

## **Die Einstellmöglichkeiten im DCC–Digitalbetrieb**

**Die wichtigsten CVs:** Bezüglich der voreingestellten **Werkswerte** beachten Sie das der Lok bzw. dem Decoder beigelegte Hinweisblatt!

**Hinweis:** Bei der Lokmaus® sind die CVs und die dazugehörigen Werte von 0 - 99 programmierbar. Bei der MULTIMAUS® sind die CVs von 1 - 256 und die dazugehörigen Werte von 0 - 255 programmierbar.

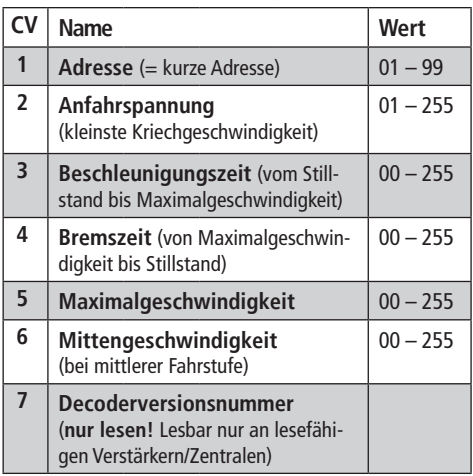

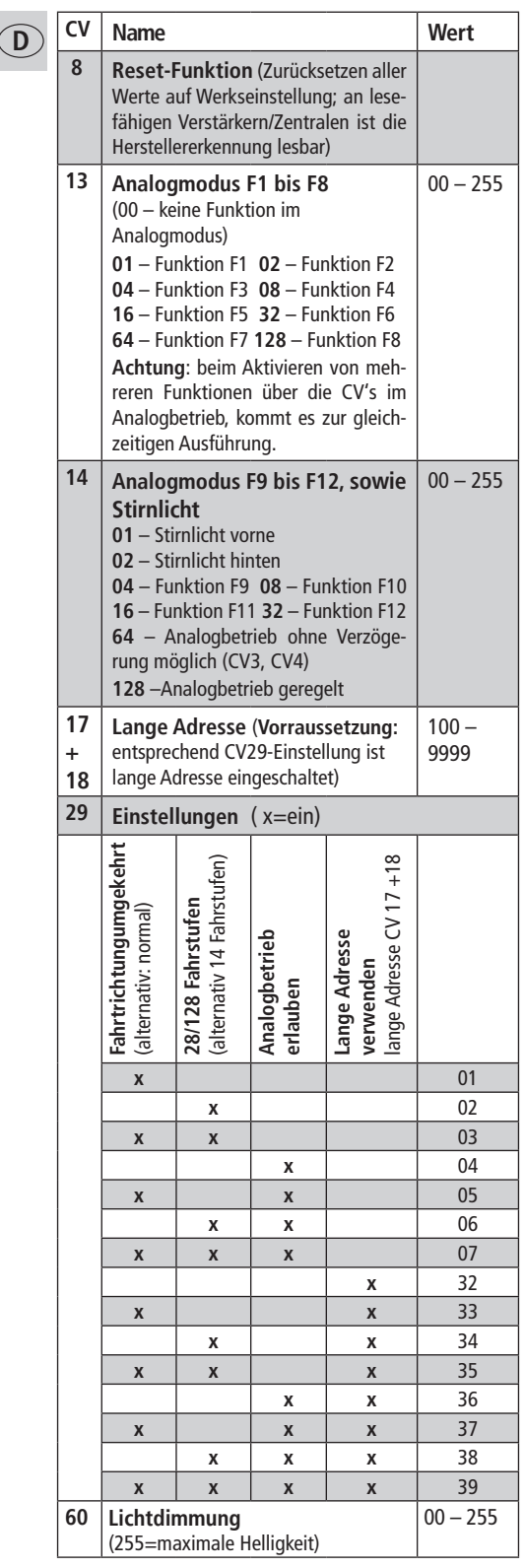

 $\overline{a}$ 

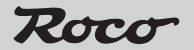

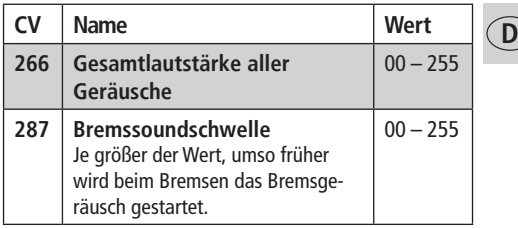

### **Zusatzfunktion**

Änderungen der CV können mit der MULTIMAUS® oder anderen DCC-Steuergeräten durchgeführt werden. **Beachten Sie dazu die einschlägige Bedienungsanleitung.** 

Eine Fülle anderer, jedoch wohl recht selten benötigter Einstellmöglichkeiten hinsichtlich Fahrstufenkurve, Lastnachregelungseinstellung oder Geräuschsynchronisation können Sie im ausführlichen Handbuch in Erfahrung bringen. Bitte beachten Sie hierzu die Anleitung auf www.zimo.at

## **Die Einstellmöglichkeiten im Motorola®–Digitalbetrieb**

Voraussetzung für die Nutzung des Lok-Sounds im Motorola®-Digitalbetrieb ist die Einstellung der rückseitigen Dip-Schalter 1 und 2 an der Märklin®-Zentrale 6021 auf "ON". Damit eine solche Umstellung wirksam werden kann, muss an der Zentrale ein Reset durchgeführt werden ("Stop"und "Go"-Taste gleichzeitig so lange drücken bis das Display verlischt und kurz "99" erscheint, danach einzeln "Stop" "Go" drücken). Der aktuelle Betrieb im hier benötigten "Motorola®-Format neu" wird durch zusätzliche Richtungspfeile im Display angezeigt.

Auch bei der Intellibox ist für den Sound-Betrieb des Decoders die benutzte Adresse im "Motorola®-neu-Format" festzulegen.

#### **Die Register entsprechen den CV's**

Bezüglich der voreingestellten Werkswerte beachten Sie das der Lok bzw. dem Decoder beigelegte Hinweisblatt! Für die **Programmierung der Motorola®-Register**

- soll der Fahrregler auf "0" stehen.
- nehmen Sie alle Loks von der Anlage außer derjenigen, die Sie programmieren wollen bzw. stellen Sie die zu programmierende Lok auf das Intellibox-Programmiergleis (die Adressen müssen an der Intellibox auf das Motorola®-neu-Format ein-

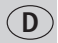

gestellt sein; die Programmierung erfolgt entsprechend der Intellibox-Anleitung für DCC-Decoder).

• beachten Sie beim Programmieren das Blinken der Beleuchtung:

#### **Märklin® 6021**

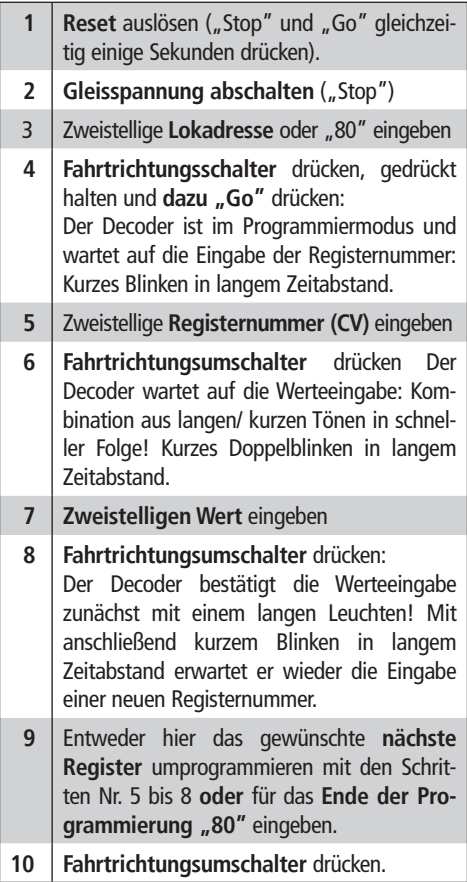

Beachten Sie bitte, dass die Märklin® 6021 Ihnen nur gestattet, die Werte 01 bis 79 einzugeben. Der Wert 0 fehlt. Anstelle der "00" muss daher der Ersatzwert "80" eingegeben werden!

## **Programmieren mit der Märklin**® **Mobile Station**

**Achtung!** In der Märklin® Mobile Station Datenbank sind nur Märklinloks enthalten.

Für das Anlegen von ROCO Lokomotiven in der Märklin® Mobile Station verwenden Sie dazu eine von zwei Universalnummern 36330/37962. Diese sind folgendermaßen einzustellen:

**Lok in der Datenbank anlegen:**

**1.** Der Drehregler muss auf 0 stehen

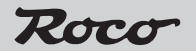

**D**

- 2. "Esc"-Taste drücken.
- **3**. Mit Drehregler zu Menüpunkt "Neue Lok".
- **4.** Drehregler drücken.
- **5**. Mit dem Drehregler zum Menüpunkt "Datenbank".
- **6**. Drehregler drücken.
- **7.** Mit dem Drehregler eine der beiden Universalnummern auswählen (empfohlen wird mit der 36330 zu beginnen);
- **8**. Drehregler drücken.

### **Einstellen der richtigen Adresse:**

- 1. "Esc"-Taste drücken;
- **2**. Mit dem Drehregler zu Menüpunkt "Lok ändern".
- **3.** Drehregler drücken;
- 4. Menüpunkt "Adresse" wählen;
- **5**. Drehregler drücken;
- **6.** Die Adresse der Lok wählen;
- **7.** Drehregler drücken.

### **Sollte die Lok jetzt nicht fahren, dann die Lok aus der Datenbank löschen:**

- 1. "Esc"-Taste drücken;
- **2**. Mit Drehregler den Menüpunkt "Lok löschen" wählen
- **3.** Drehregler drücken.
- **4**. Nochmals Drehregler drücken um zu bestätigen.

#### **Wiederholen Sie die Schritte**

"Lok in der Datenbank anlegen" (1 - 8)

und ˝ Einstellen der richtigen Adresse" (1-7) mit der Nummer 37962.

Sollte es immer noch Probleme geben so löschen Sie nochmals die Lok aus der Datenbank.

#### **Wiederholen Sie die Schritte**

"Lok in der Datenbank anlegen" (1 - 8)

nur dass Sie bei Punkt 5 zum Menüpunkt "Adresse" gehen, und bei Punkt 7 die Adresse ihrer Lok einstellen.

Suchen Sie über den Drehregler das gewünschte Symbol aus, und bestätigen Sie die Eingabe mit dem Drehregler.

Die Funktionen F1– F4 können mit den 4 linken Tasten der Mobile Station aufgerufen werden. Dabei entspricht die oberste Taste der Funktion F1. Die aktivierten Funktionen können aber nicht im Display angezeigt werden.

<sup>&</sup>quot;Märklin" ist ein eingetragenes Warenzeichen der Gebr. Märklin & Cie.GmbH, Göppingen "Motorola" ist ein eingetragenes Warenzeichen der Motorola Inc.,

Tempe-Phoenix (Arizona/USA)

### **Introduction**

Congratulations on the purchase of a ROCO Locomotive with built-in Sounddecoder. At last with Sounddecoder your locomotives will sound just like the prototype.

The decoders are basically supplied with the address setting "03" (both for NMRA/DCC, and also for Motorola®).

**GB**

The **reset** facility is convenient: You can call up the **original factory values** again at any time both in DCC and in Motorola® operation. To do this write an 8 in CV 8 or an 08 in Register 08 (see "Possible settings in DCC digital operation" CV 8 or "Possible settings in Motorola® digital operation", )**.**

#### **Please note the following warnings:**

- Sounddecoders may only be used with model railways.
- Avoid jolts and exerting pressure on the decoder and do not expose it to moisture.
- The decoder installed in your ROCO locomotive has been specifically adapted for this locomotive and must be used only in this particular locomotive.
- Always disconnect the power supply to the decoder before doing any work on it.
- Should it be necessary to remove the loudspeaker for maintenance work, handle the loudspeaker extremely carefully: do not put any pressure on it.

**Characteristics of the Sounddecoders Multi-protocol operation:** The Sounddecoder understands and automatically recognizes both the widely used Märklin®/ Motorola® format and also the NMRA/DCC system based format.

#### **The decoder**

- $\boxtimes$  Can run on direct current (DC) or alternating current (AC) **analogue (sound possible)**
- is **load-regulated:** in digital operation the speed is maintained at the same regulator setting up and down grade and with different train loads,
- has **overload protection** for the all function outputs,
- Recognises **braking sections** from ROCO as well as systems from Zima, Lenz, and Märklin®

**Preset address:** DCC/NMRA/Motorola®: 03

### **Analogue Operation**

has been reached, because the decoder requires a **GB** When operated with a conventional transformer, the locomotive performs like a locomotive without a decoder. However, the locomotive will begin to move only after a control voltage of approx. 9 V certain minimum voltage simply to operate. **Sound functionality is possible during analogue operation and begins at approx. 10 V.**

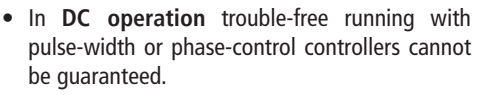

• In **AC operation** the control knob is turned to the left through the zero position as usual to change the running direction: keep the regulator knob pressed down for about half a second to ensure that the reversing command has been reliably identified! **The locomotive should first have come to a standstill in every case.**

Activate or deactivation the desired sound functions via the **CV13** (only possible with a digital system).

## **Possible Settings in DCC Digital Operation**

**The most important CV's:** For the preset **factory values** please see the information sheet enclosed with the locomotive or decoder.

**Notice:** For the Lokmaus®, the CV's and the corresponding values from 0 – 99 are programmable.

For the MULTIMAUS®, the CV's from  $1 - 256$  and the corresponding values from  $0 - 255$  are programmable.

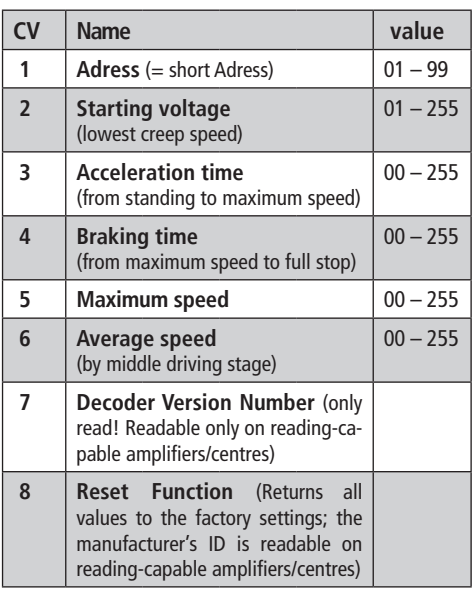

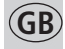

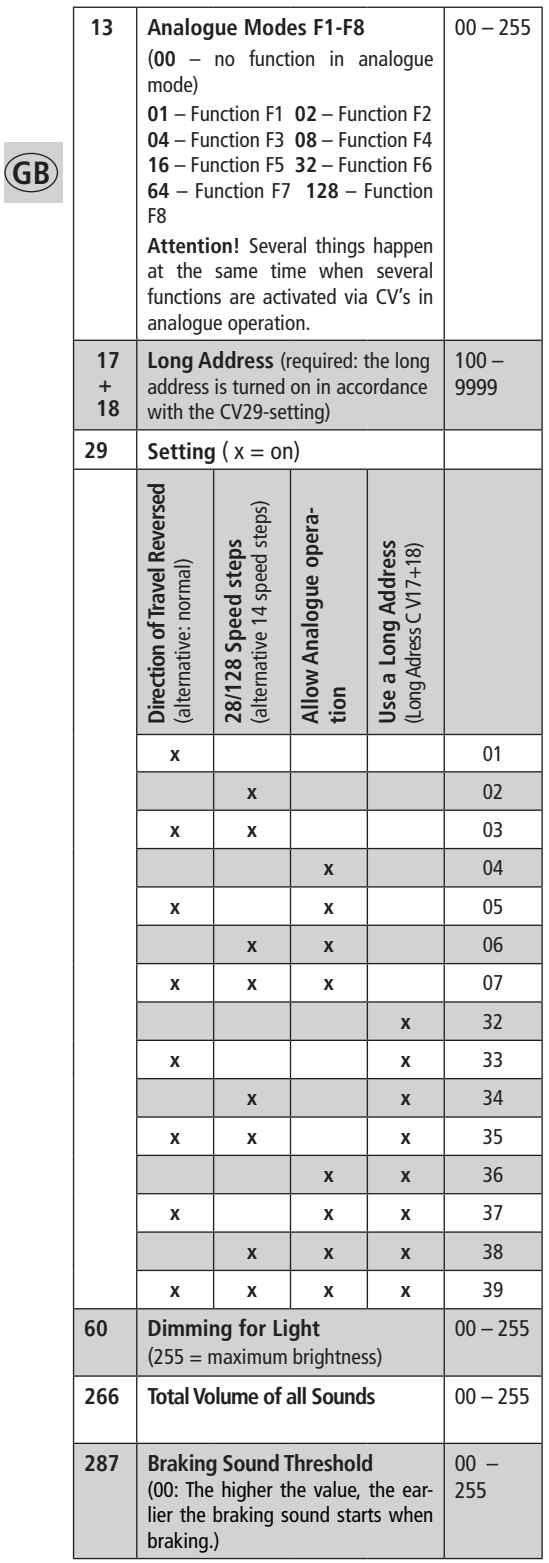

### **Accessory Function**

Changes can be made to the CVs with the MULTIMAUS® or with other DCC control devices. Please refer to the pertinent instruction manual in this regard

You can find out about a range of other possible settings, which are probably very rarely needed, relating to drive speed curve, load control setting or noise synchronization from the detailed handbook. This can be downloaded as a pdf document from www.zimo.at

## **Possible Settings in Motorola® Digital Operation**

Before using the Sounddecoder in Motorola® digital operation the dip switches 1 and 2 at the back of the Märklin® 6021 base station must be set to "ON". In order to ensure that this change-over is effective, the base station must be reset (press the "Stop" and "Go" keys simultaneously until the display goes out and "99" appears briefly, then press "Stop" separately and "Go" again). An additional direction arrow in the display indicates that operation is currently in the Motorola® new format required here.

For the Intellibox the address used must also be specified in the "Motorola® new format" for the sound operation of the decoder.

#### **The Registers correspondent with the CV's**

For the preset **factory values** please see the information sheet enclosed with the locomotive or decoder.

#### **For programming the Motorola® Register**

- the drive controller should be set to "0"
- remove all locomotives from the layout except those you wish to program or place the locomotive to be programmed on the Intellibox programming track (the addresses must be set to the Motorola® new format on the Intellibox; programming takes place in accordance with the Intellibox instructions for DCC decoders.
- Please observe the flashing of the lights during programming.

**GB**

#### **Märklin® 6021**

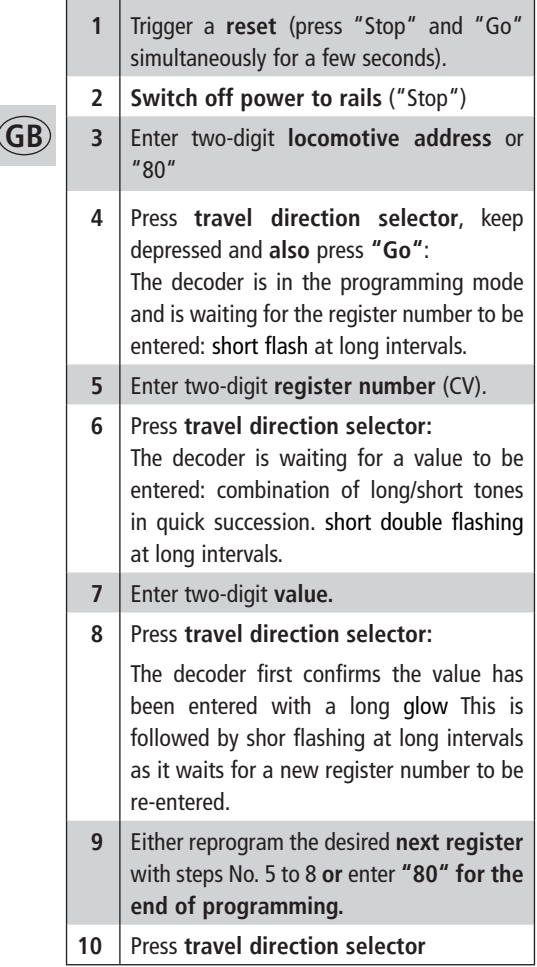

**Please note** that the Märklin® 6021 only allows you to enter the values 01 to 79. The value 0 does not appear. Instead of "00" the value "80" must be entered instead.

## **Programming with the Märklin® Mobile Station**

**Attention!** Only Märklin® locomotives are included in the Märklin® Mobile Station Databank.

For docking ROCO Locomotives in the Märklin®-

Mobile Station, use one of the two universal numbers 36330/37962. They are to be set this way:

#### **Dock the locomotive in the databank:**

- **1.** The knob must be set to 0.
- **2.** Press the ESC button.
- **3**. Turn the knob to the menu option ("New Locomotive").

- **4.** Press the knob.
- **5**. Turn the knob to the menu option ("Databank").
- **6**. Press the knob.
- **7.** Choose one of the two universal numbers with the knob (we recommend starting with 36330)

**GB**

**8**. Press the knob

#### **Setting the Correct Address:**

- **1.** Press the ESC button
- **2**. Move to menu option (Change Locomotive") with the knob
- **3.** Press the knob.
- **4.** Choose menu option ("Address")
- **5**. Press the knob.
- **6.** Choose the address of the locomotive
- **7.** Press the knob.

In the case that the locomotive does not run, erase the locomotive from the databank:

- **1.** Press the ESC button
- **2**. Choose the menu option (Erase Locomotive)
- **3.** Press the knob
- **4**. Press the knob again to confirm

#### **Repeat the steps**

Repeat the steps "Dock the Locomotive in the databank" (1-8) and "Setting the Correct Address" (1-7)

Should there still be problems, delete the locomotive from the databank again.

#### **Repeat the steps**

"Dock the Locomotive in the databank" (1-8), except that at step 5 you go to the menu option ("Address"), and at step 7 you should set the address of your locomotive.

Look for the desired symbol with the knob, and confirm your choice with the knob.

The functions  $F1 - F4$  can be accessed with the 4 left side buttons on the Mobile Station. The top button is for function F1. However, the activated functions cannot be shown in the display.

#### **Technical Help and Support**

If you are not able to solve your particular problem, you should first consult the dealer where you bought your decoder or your ROCO locomotive. There you should find experienced help for all questions about your model railway.

"Märklin" is the registered trademark of the Gebr. Märklin & Cie. GmbH, Göppinge

<sup>&</sup>quot;Motorola" is the registered trademark of the Motoro la Inc., Tempe-Phoenix (Arizona/USA)

### **Préface**

Le décodeur est programmé en »sortie d'usine« toujours avec l'adresse «03» (en format «DCC / NMRA» comme en format «Motorola®»).

**F F** (pour format «DCC») soit **la valeur «80»** dans **le**  Le décodeur dispose d'une fonction **«réinitilisation»** permetant de **réactiver, � tout instant, la programmation d'origine** en format «DCC / NMRA» comme en format «Motorola®». Enregistrez, à ces fins, **la valeur «8»** dans le coefficient **CV 8 registre 08** (pour format «Motorola®»); voir également le chapitre **Programmation des param�tres au format «DCC»,** le coefficient CV 8 en particulier, ou **Programmation des param�tres au format «Motorola**®**»**.

#### **Attention aux impératifs suivants:**

- Les décodeurs sont conçus exclusivement en vue de leur utilisation sur du matériel moteur de train miniature.
- N'exposez le décodeur ni aux chocs ou pressions, ni à l'humidité.
- Le décodeur installé sur votre locomotive ROCO fut spécifiquement conçu en vue d'une utilisation sur ce modèle et n'est à utiliser que sur ce dernier.
- Coupez toute alimentation électrique du décodeur préalablement à toute intervention envisagée sur la machine ou son décodeur.
- Si, quelque soit la raison, une intervention de maintenance sur votre machine impose un démontage du haut-parleur de son emplacement, agissez avec beaucoup de prudence: Évitez toute pression sur lui et, surtout, ne touchez pas à sa membrane gris-noire !

### **Décodeur sonorisation**

Caractéristiques multiprotocoles: les décodeurs comprennent autant le protocole du format «Märklin®/ Motorola®» que celui du format normalisé «DCC» du NMRA.

### **Le décodeur**

- $\boxtimes$ est également utilisable sur des réseaux à commande analogique »deux rails, courant continu« ou »trois rails, courant alternatif«, avec sonorisation activée.
- Compensation automatique de charge: en régime »commande numérique« la machine circule à vitesse imposée quelque soient les rampes et déclivités ainsi que charges remorquées.

### Sorties »traction« et »fonctions **supplémentaires« � protection anti-surcharge;**

détecte aussi, en sus des zones de freinage «ROCO», les zones correspondantes des commandes numériques Zimo, Lenz et Märklin®.

**Adresse programmée en usine :** format «DCC» du NMRA «Motorola®»: 03

#### $\epsilon$  **F Exploitation à commande dite «analogique»**

Exploité en commande classique (analogique) avec des transformateurs régulateurs traditionnels, le comportement d'une machine équipée de ce décodeur ressemble à celui d'une machine classique sans décodeur. **Toutefois, la machine ne démarrera en général qu'à un seuil de tension minimal de 9 Volts**, car le décodeur a besoin d'un minimum de tension pour assurer ses propres fonctions. L'exploitation de certaines fonctions de la sonorisation est possible en commande analogique et deviendra opérationnelle à une tension minimale de 10 Volts **(commande analogique)**.

**A retenir:**

- En commande classique en fonctionnement sans perturbation n'est pas garanti lors d'une alimentation par un courant continu ou alternatif venant d'un appareil à hacheur de courant (à variation de la largeur des impulsions) ou à amorçage de phase.
- En »trois rails courant alternatif« l'inversion du sens de marche se fait, comme d'habitude, en tournant le bouton régulateur à gauche tout en dépassant la position »0«. Maintenez le bouton dans cette position une demie seconde au moins pour être sûr que la commande d'inversion soit effectivement saisie par le décodeur. **De toute façon, la locomotive doit**  être entièrement arrêtée avant tout déclen**chement de l'inverseur.**

## **Programmation des param�tres au format »DCC«**

**Les coëfficients »CV« essentiels :** Quant à la programmation »sortie d'usine« des ces coëfficients, veuillez-vous référer mode d'emploi fourni avec le décodeur ou la locomotive!

Pour cela il faut avoir préalablement activé la fonction de sonorisation désirée par la variable **CV13** (uniquement accessible en commande numérique).

**À noter :** En utilisant une loco-souris type 2 ou R3, ne sont accessibles que les variables CV 0 à 99 et leurs plages de programmation maximales peuvent également varier uniquement entre 0 et 99.

En utilisant la MULTIMAUS®, sont accessibles les variables CV 1 à 256 et leurs valeurs maximales peuvent varier entre 0 et 255.

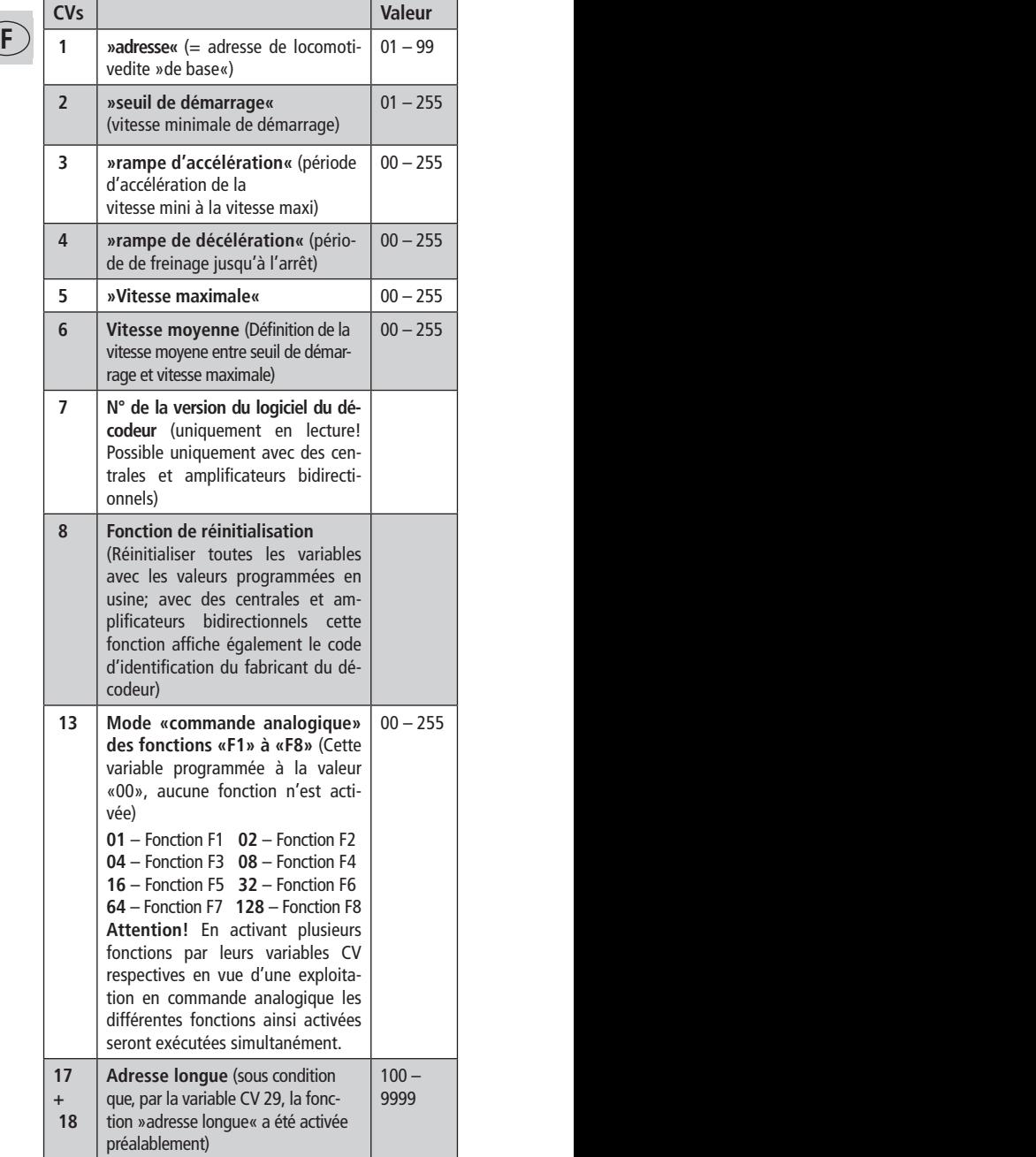

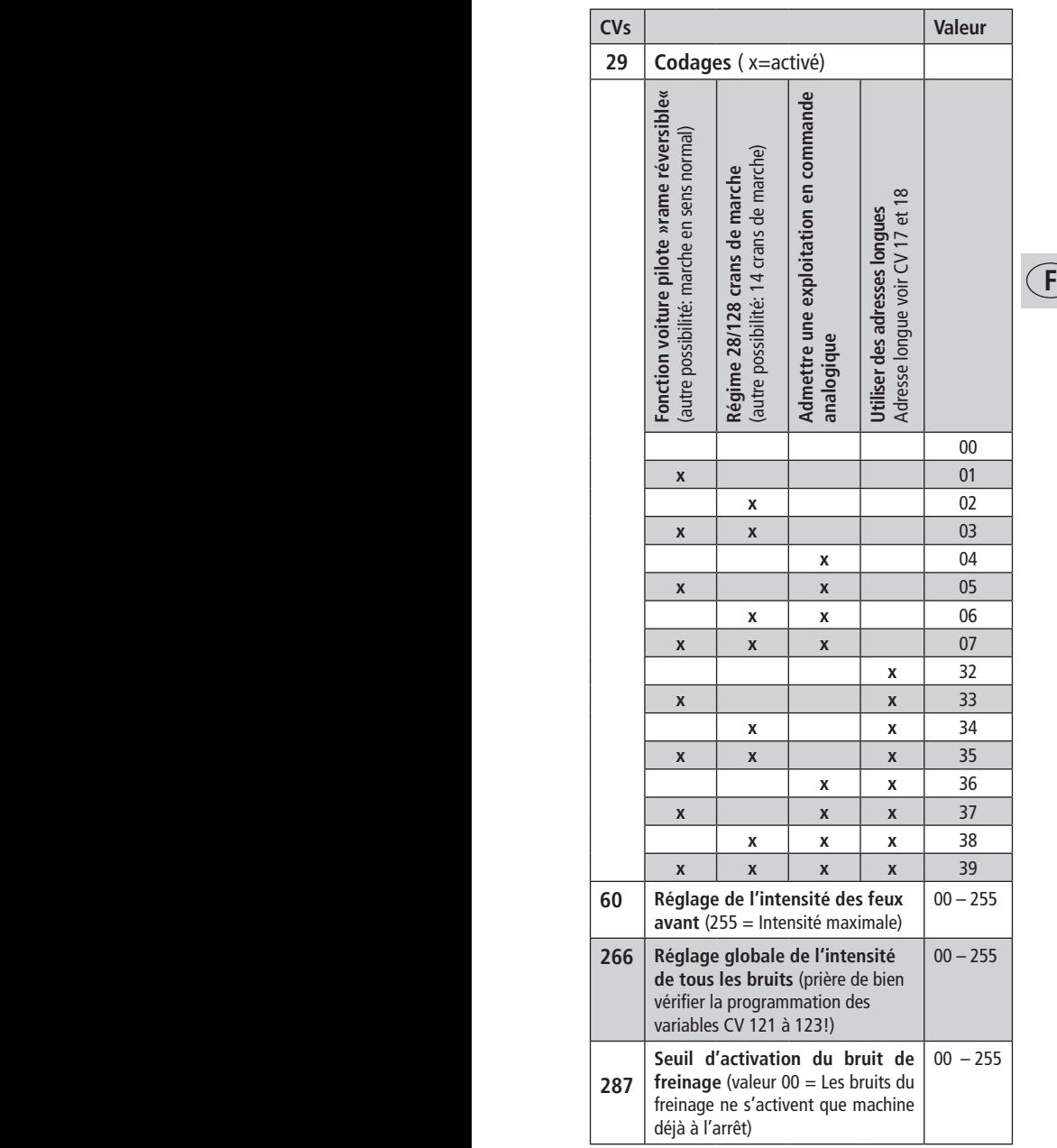

### **Fonction complémentaire**

L'essentiel des coefficients (»CV«) est accessible par la Lokmaus type® 2 /MULTIMAUS® au mode »programmation de base« (voir mode d'emploi abrégé de la Lokmaus type® 2 /MULTIMAUS®), tous les autres au mode »programmation professionnel« (voir manuel »Lokmaus type® 2 /MULTIMAUS®«).

Vous pouvez télécharger ce manuel par Internet à l'adresse www.zimo.at comme document.

## **Programmation des param�tres au format »Motorola**®**«**

**F F** tion, réinitialisez la centrale en appuyant, simulta-En vue d'exploiter la sonorisation intégrée au décodeur »Sounddecoder« en commande numérique au format »Motorola®«, il faut activer l'unité centrale Märklin® 6021 au nouveau format Motorola®« (format élargi) par les micro-contacteurs 1 et 2 situés à l'arrière du boîtier (les deux en position »ON«). Pour rendre effectivement opérationnel cette commutanément, sur les touches »STOP« et »GO« jusqu'à ce que l'écran s'éteigne et affiche ensuite, pour quelques instants, le numéro »99«. Actionnez alors seulement la touche »STOP« et, puis, la touche »GO«. L'enclenchement du nouveau format »Motorola®«, indispensable pour faire fonctionner la sonorisation, est alors affiché à l'écran sous forme de deux flèches supplémentaires de direction.

Même cas pour la centrale »Intellibox«: pour pouvoir activer la sonorisation intégrée du décodeur, il est indispensable de reprogrammer l'adresse utilisée au »nouveau format Motorola®«.

En vue de pouvoir comparer les coefficients »CV« des normes »DCC« aux paramètres du nouveau format »Motorola®«, nous n'avons pas modifié l'ordre des paramètres dans la liste ci-après (Conséquence: l'ordre des registres n'est malheureusement pas ascendant!):

**Les régistres correspondent aux variables CV** Quant à la programmation des paramètres effectuée en usine, se référer s.v.p. au mode d'emploi fourni avec la locomotive ou le décodeur!**En vue d'une programmation des registres »Motoro**la<sup>®</sup>« veiller à ce que...

- le bouton régulateur soit mis à »0«.
- toutes les locomotives soient enlevées du réseau, sauf celle que vous voulez programmer **(cas de programmation par la centrale »Märklin® 6021«)**, ou que la loco-motive à programmer se trouve sur le rail de programmation **(centrale »Intellibox«. La programmation des adresses doit se faire au nouveau format »Motorola®«, celle des registres, par contre, comme indiqué au mode d'emploi de l'»Intellibox« pour les décodeurs »DCC« et non pour les décodeurs »Motorola®«).**

**La centrale »Märklin**® **6021«**

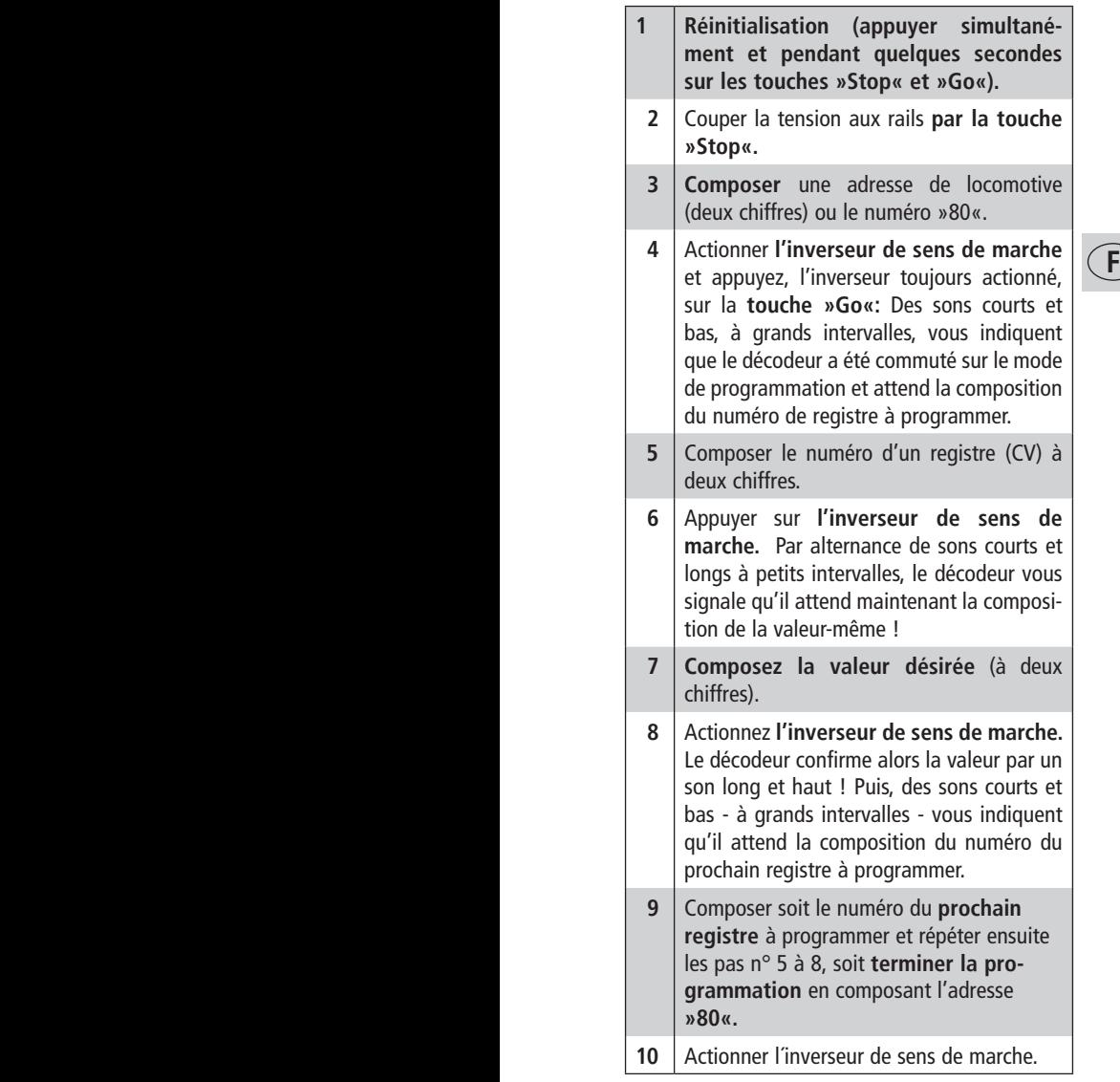

**A noter :** la centrale »Märklin® 6021« n'accepte que les valeurs »01« à »79«. La valeur »00« n'est pas prévue. A sa place composez toujours »80« !

Il serait sans doute plus avantageux de distribuer le décodeur, avec «détection des zones de freinage et d'arrêt activée», pour le faire immédiatement réagir au module »zone de freinage et d'arrêt Märklin® 72441«. L'intérêt de maintenir les caractéristiques »multiprotocoles« du décodeur impose de ne pas activer ce dispositif dès sa programmation en usine. Pour l'activer voir registre n° 23; modifiez, si nécessaire, la valeur »05« en »07« !

## **Programmation du décodeur avec la centrale »Märklin**® **Mobile Station«**

**Attention !** La base de données de la centrale »Märklin® Mobile Station« ne comprend que du matériel moteur de la marque »Märklin® «.

 $\mathbf{F}$  are tall base the dominees de cente centrale. Froceder Pour intégrer des machines ROCO dans la centrale »Märklin® Mobile Station« il faut faire appel à une des deux références »universelles« 36330 ou 37962 de la base de données de cette centrale. Procéder comme suit :

### **Intégrer une nouvelle machine dans la base de données :**

- 1. Remettre le bouton régulateur en position neutre (»0«);
- 2. Presser la touche »Esc«;

3. Sélectionner le menu »Neue Lok« ( = nouvelle machine) par le bouton régulateur;

4. Presser le bouton régulateur;

5. Sélectionner le menu »Datenbank« ( = Base de données) par le bouton régulateur.

6. Presser le bouton régulateur;

7. Sélectionner, par le bouton régulateur, une des deux références universelles (il est conseillé de commencer par la réf. 36330);

8. Presser le bouton régulateur

#### **Programmer l'adresse définitive :**

- **1.** Presser la touche »Esc«;
- **2**. Sélectionner, par le bouton régulateur, le menu ( = modifier les données de la machine).
- **3.** Presser le bouton régulateur;
- **4.** Sélectionner le menu »Adresse«;
- **5**. Presser le bouton régulateur;
- **6.** Sélectionner l'adresse de la machine;
- **7.** Presser le bouton régulateur; Si la machine n'accepte pas maintenant vos ordres de marche, effacer la machine de la base de données de la centrale comme suit:
- **1.** Presser la touche »Esc«;
- **2**. Sélectionner, par le bouton régulateur, le menu  $($  = supprimer la machine);
- **3.** Presser le bouton régulateur;
- **4**. Confirmer encore une fois ce menu en pressant une deuxième fois le bouton régulateur.

#### **Répétez maintenant les procédures**

»Intégrer une nouvelle machine dans la base de données« (points 1 à 8) et puis »Programmer l'adresse définitive« (points 1 à 7).

Si des problèmes d'adressage de la machine persistent, supprimez, de nouveau, la machine de la base de données de la centrale.

#### **Répétez ensuite**

»Intégrer une nouvelle machine dans la base de données« (points 1 à 8), mais sélectionnez au point n° 5 le menu »Adresse« à la place du menu »Sélectionner le menu "Datenbank"

 $\mathbf{r} = \mathbf{r}$  as de dominess, et composez ensuite, au  $\mathbf{r} = \mathbf{r}$ ( = Base de données)« et composez ensuite, au tionner, par le bouton régulateur, une des deux références universelles. Puis sélectionnez, par le bouton régulateur, le symbole voulu et confirmez votre choix en pressant le bouton régulateur. Les fonctions »F1« à »F4« s'activent par les quatre touches de gauche de la centrale »Märklin® Mobile Station«, la touche la plus haute correspondant à la fonction »F1«. Cependant, les fonctions ainsi activées ne s'affichent pas à l'écran de la centrale.

### **Support et assistance**

Si, pour l'une ou l'autre raison, vous avez des problèmes d'exploitation du décodeur et ne trouvez pas de remède dans ce mode d'emploi, votre premier interlocuteur est le détaillant qui vous a vendu votre décodeur ou votre locomotive ROCO munie de ce décodeur. Il est votre spécialiste compétent en toutes les questions concernant le train miniature et sa commande.

Le nom »MÄRKLIN« est une marque déposée de la société Gebr. Märklin & Cie. GmbH Göppingen

Le nom »MOTOROLA« est une marque déposée de la société Motorola Inc. Tempe-Phoenix (Arizona/Etats-Unis)

### **Introduzione**

In linea di massima, i decoder sono forniti con il codice regolato a "03" (sia per NMRA/DCC che per Motorola®).

**Comoda è la modalità Reset:** potete richiamare in qualsiasi momento i **presettaggi originali** in DCC ed in Motorola®. Scrivete pertanto **8 nel CV**  8, cioé 80 nel registro 08. (vedasi "Possibilità di regolazione in azionamento digitale DCC" CV 8, nonché "Possibilità di regolazione in azionamento digitale Motorola®").

### **Osservate le seguenti indicazioni:**

**I**

- Il decoder sono omologati unicamente per l'impiego nel modellismo ferroviario.
- Evitate gli urti e i carichi di compressione sul decoder e non esponetelo all'umidità.
- Il decoder incorporato nella vostra loco-motiva ROCO è particolarmente adatto a questa locomotiva e può essere utilizzato unicamente con quest'ultima.
- Interrompete sempre l'alimentazione dicorrente dal decoder prima di eseguire lavori sul decoder stesso.
- Qualora occorresse rimuovere l'altoparlante per dei lavori di manutenzione, maneggiatelo con estrema cura: non esercitate alcuna pressione !

### **Sounddecoder**

**Azionamento a protocolli multipli:** Il decoder comprende e riconosce automaticamente sia il diffuso formato Märklin®/ Motorola® che quello basato sul sistema NMRA/DCC. **Sounddecoder** è stato testato tra l'altro con.

### **Il Decoder**

- $\boxtimes$  può essere alimentato in modo analogico anche su impianti a corrente continua (DC-) e corrente alternata (AC) **(sound possibile),**
- $\boxtimes$  è regolato in base al carico : in azionamento digitale la velocità in salita, in discesa e a carichi diversi di trazione viene mantenuta invariata ad una particolare regolazione,
- ha **una protezione contro il sovraccarico** per le uscite a funzione speciale,
- oltre ai **percorsi di frenata** ROCO riconosce anche sistemi della Zimo, Lenz e Märklin®

**Indirizzo preimpostato:**  DCC/NMRA/Motorola®: 03

### **Funzionamento analogico**

Durante il funzionamento con trasformatori di marcia comuni, il comportamento di marcia della locomotiva è simile a quello di una locomotiva senza decoder. Tuttavia la locomotiva si metterà in movimento solo in presenza di una tensione compresa tra 9 Volt poiché il decoder necessita di una determinata tensione minima per il proprio funzionamento. **Durante il funzionamento analogico sono. possibili delle funzioni che emettono rumori e sono attivabili a ca. 10 Volt.**

- **I** za inconvenienti con apparecchi di comando a • In caso di **azionamento a corrente continua** non può essere garantito un funzionamento senlarghezza di impulso o a ritardo di fase.
- In azionamento a **corrente alternata,** come al solito, per la variazione della direzione del movimento si ruota il pulsante di regolazione da zero verso sinistra. Tenendo premuto tale pulsante all'incirca per mezzo secondo, si ottiene un affidabile riconoscimento del segnale di commutazione. **La locomotiva dovrebbe in ogni caso essere prima fermata!**

## **Possibilitè di regolazione in azionamento digitale DCC**

**Le principali CV (variabili di Configurazione)** Per quanto riguarda i valori operativi preimpostati, leggete il foglio istruzioni allegato alla locomotiva o al decoder!

**Avvertenza:** Per il Lokmaus® i CV ed i relativi valori sono programmabili da 0 – 99.

Per il MULTIMAUS® i CV sono programmabili da 1 – 256 ed i relativi valori programmabili da 0 – 255.

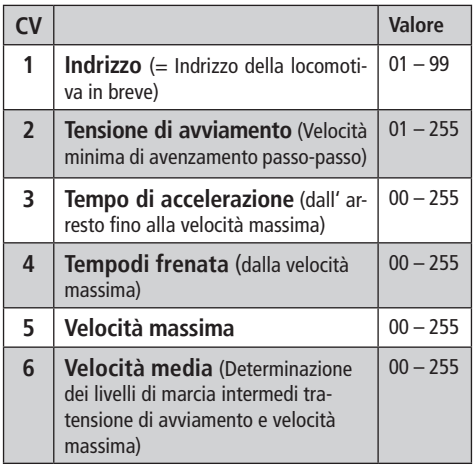

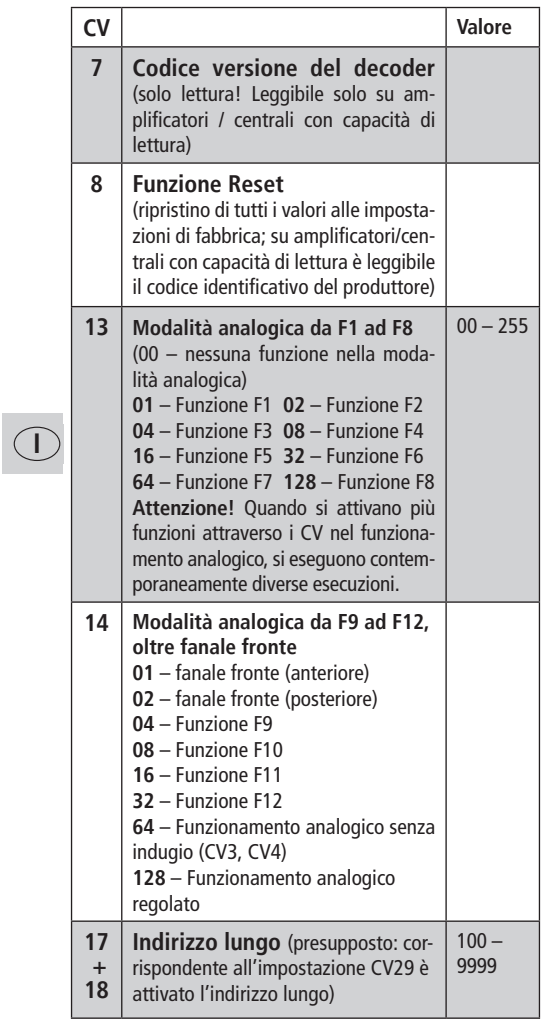

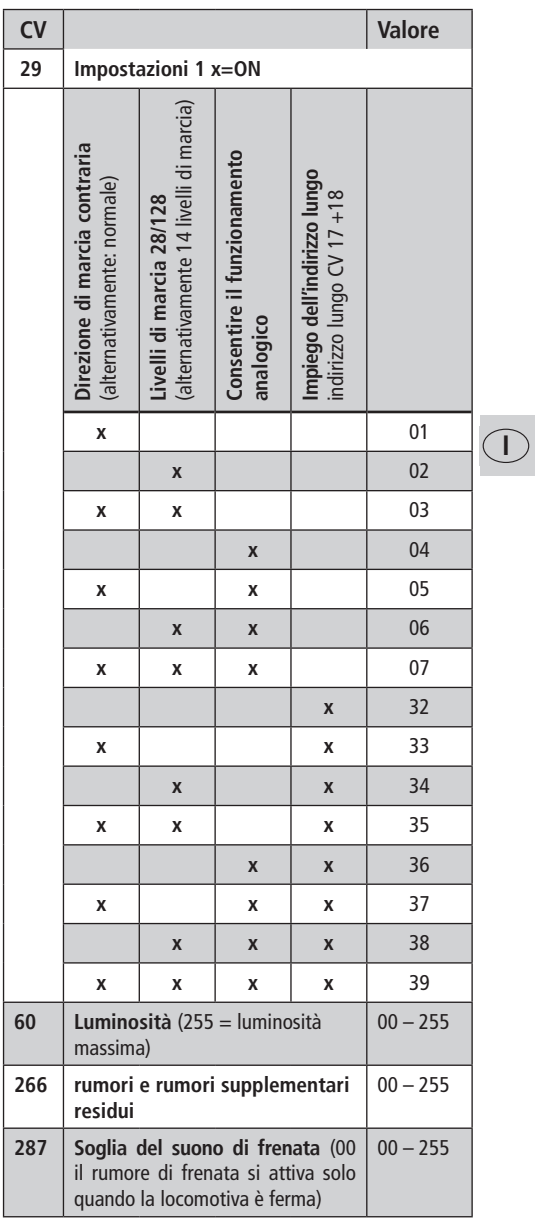

## **Funzione supplementare**

Potrete poi fare esperienza con un gran numero di altre possibili regolazioni, anche se di rado necessarie, relative alla curva delle posizioni di marcia, alla regolazione del carico olla sincronizzazione del sonoro seguendo le dettagliate istruzioni contenute nel manuale www.zimo.at.

## Possibilitè di regolazione in aziona**mento digitale Motorola**®

Premessa per l'uso del Sounddecoder in azionamento digitale Motorola® è la regolazione dell'interruttore 1 e 2 su "ON" sulla parte posteriore della centralina Märklin® 6021. Per poter attivare questa commutazione, occorre effettuare un reset della centralina (tenere premuti contemporaneamente i tasti "Stop" e "Go" fino a quando il display si spegnerà e comparirà per unattimo il numero "99", premete poi singolarmente "Stop" e nuovamente "Go"). L'azionamento selezionato nel nuovo formato "Motorola® richiesto" è riportato a display da ulteriori frecce direzionali.

**Anche nel caso di Intellibox, occorre definire**  nel nuovo formato "Motorola<sup>®</sup> l'indirizzo uti**lizzato per l'azionamento sonoro del decoder.** Per un confronto con i parametri DCC, i parametri Motorola® sono stati riportati nella stessa successione di riferimenti (la successione dei numeri di registro non è pertanto in progressione!):

I principali registri

**I**

Per quanto riguarda, **i valori operativi preimpostati,** leggete il foglio istruzioni allegato alla locomotiva o al decoder. Per la **Programmazione del Registro** Motorola®

- il regolatore di corsa deve trovarsi su "0".
- Prendete tutte le locomotive dell'impianto tranne quella che volete programmare, ovvero posizionate la locomotiva da programmare sul binario di programmazione Intellibox (gli indirizzi devono essere settati in Intellibox sul nuovo formato Motorola®; la programmazione avviene secondo le istruzioni Intellibox per il decoder DCC.
- Prestate attenzione a quando programmate i vari toni prolungati e forti durante il procedimento di programmazione:

#### **Märklin® 6021**

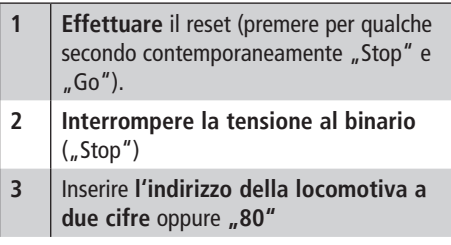

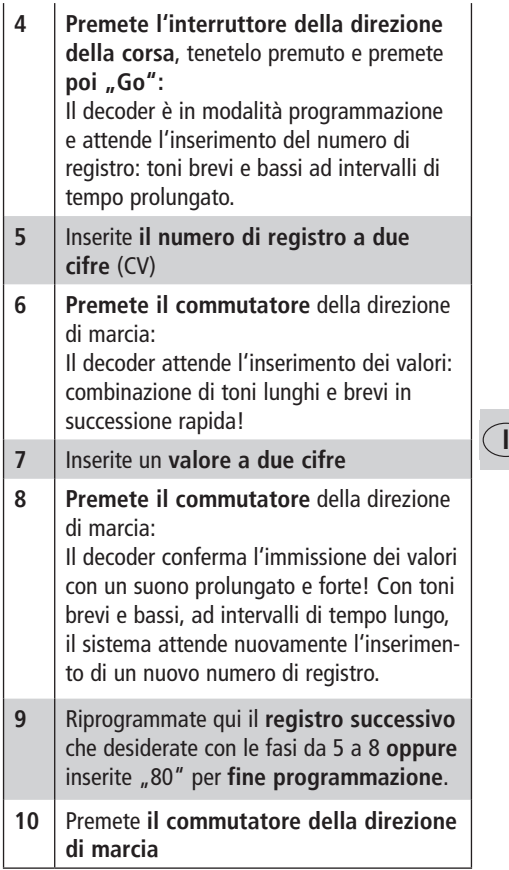

Attenti al fatto che la centralina Märklin® 6021 vi permette solo di inserire valori da 01 a 79. Manca il valore 0. Invece di "00" occorre pertanto inserire il valore sostitutivo "80"!

## **Programmazione con la stazione Märklin**® **Mobile**

**Attenzione!** Nel database della Märklin® Mobile Station sono comprese solo locomotive Märklin®.

Per l'utilizzo di locomotive ROCO nella Märklin® Mobile Station è necessario impiegare una di due somme universali 36330/37962 che devono essere impostate nel modo seguente:

### **Memorizzazione della locomotiva nel database:**

- 1. Il regolatore girevole deve trovarsi su 0
- 2. Premere il tasto "Esc".
- 3. Passare con il regolatore girevole alla voce di menu "Nuova locomotiva".
- 4. Premere il regolatore girevole.
- 5. Passare con il regolatore girevole alla voce di menu "Database".
- 6. Premere il regolatore girevole.
- 7. Selezionare con il regolatore girevole una delle due somme universali (per cominciare si consiglia l'uso di 36330);
- 8. Premere il regolatore girevole.

### **Impostazione dell'indirizzo giusto:**

- 1. Premere il tasto "Esc";
- 2. passare con il regolatore girevole alla voce di menu "Modifica locomotiva".
- 3. Premere il regolatore girevole;
- 4. Selezionare la voce di menu "Indirizzo";
- 5. Premere il regolatore girevole;

**I**

- 6. selezionare l'indirizzo della locomotiva;
- 7. Premere il regolatore girevole.
- Se la locomotiva non si dovesse mettere in movimento, cancellare la locomotiva dal database:
- 1. Premere il tasto "Esc";
- 2. Selezionare con il regolatore girevole la voce di menu "Cancella locomotiva"
- 3. Premere il regolatore girevole.
- 4. premere nuovamente il regolatore girevole per confermare.

#### **Ripetere i passi**

˝Memorizzazione della locomotiva nel database" (1 - 8)

ed "Impostazione dell'indirizzo giusto, (1-7)

Nel caso in cui dovessero persistere dei problemi, cancellare nuovamente la locomotiva dal database.

#### **Ripetere i passi**

˝Memorizzazione della locomotiva nel database" (1 -8) solo che al punto 5 è necessario passare alla voce di menu Indirizzo, ed al punto 7 impostare l'indirizzo della propria locomotiva.

Selezionare con il regolatore girevole il simbolo desiderato e confermare l'immissione con il regolatore girevole.

Le funzioni F1– F4 possono essere richiamate con i 4 tasti a sinistra della Mobile Station. Il tasto superiore in tal caso corrisponde alla funzione F1. Le funzioni attivate tuttavia non possono essere visualizzate sul display.

## **Inleiding**

Met een Sounddecoder klinken uw locomotieven zoals in de werkelijkheid.

Deze Sounddecoder is geprogrammeerd op **locadres 03**. Indien u een **reset** uitvoert, keert de Sounddecoderterug naar deze fabrieksinstellingen. Geeft u hiervoor CV 8 waarde 8 (DCC) of Register 08 waarde 08 (Motorola®).

#### **Neemt u de volgende waarschuwing in acht**

- Sounddecoder zijn alleen geschikt voor modelspoortoepassingen.
- Voorkom stoot- en drukbelasting op de decoder. Houdt de decoder buiten bereik van vochtigheid.
- Deze Sounddecoder is speciaal aangepast voor deze loc en mag alleen in deze loc worden toegepast.
- Onderbreek altijd de stroomtoevoer voor u aan de decoder gaat werken.

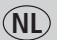

• Behandel de luidspreker extra voorzichtig, let er op dat u de luidsprekermembramen niet aanraakt!

## **Eigenschappen van Sounddecoder**

De **Sounddecoder** is multiprotocol ge-schikt en herkent automatisch het DCC en Motorola® formaat.

### **Deze decoder**

- wordt met gelijkstroom (DC-) en wisselstroominstallaties (AC) **analoog (sound mogelijk) gebruikt,**
- is voorzien van cruise control **snelheids-regeling** (constante snelheid onafhankelijk van gewicht, stijging of daling)
- is beschermd tegen **overbelasting** van de functieuitgangen
- herkent naast ROCO **rembanen** ook systemen van Zimo, Lenz en Märklin®

**locadres af fabriek:** DCC/NMRA/Motorola®: 03

### **Analoog bedrijf**

In het bedrijf met gewone rijtransformatoren lijkt het rijgedrag van de locomotief op dat van een locomotief zonder decoder. De locomotief zal zich echter pas bij een regelrijspanning van ca. 9 Volt in beweging zetten, omdat de decoder een zekere

minimale spanning zelf voor het bedrijf nodig heeft. **Geluidsfuncties zijn in analoog bedrijf mogelijk en beginnen bij ca. 10 Volt.**

- Op **gelijkstroombanen** kan storingsvrije bediening niet worden gegerandeerd als gebruik wordt gemaakt van pulsbreedte- of fasecontrole-apparatuur.
- Op **wisselstroombanen** wordt geadvi-seerd bij verandering van de rijrichting de regelknop iets langer tegen de nulstelling te drukken om het signaal door te geven. **De loc moet in ieder geval eerst tot stilstand zijn gekomen.**

Activeer of deactiveer de gewenste soundfunctie langs **CV13** (alleen mogelijk in digitaal systeem).

### **Instellingen DCC Formaat**

**De belangrijke CV's:** De fabriekinstellingen staan op de technische handleiding van de loc of decoder vermeld.

**Opmerking:** Bij de Lokmaus® zijn de CV´s en de bijbehorende waardes van 0 - 99 programmeerbaar. Bij de MULTIMAUS® zijn de CV´s van 1 - 256 en de bijbehorende waardes van 0 - 255 programmeerbaar.

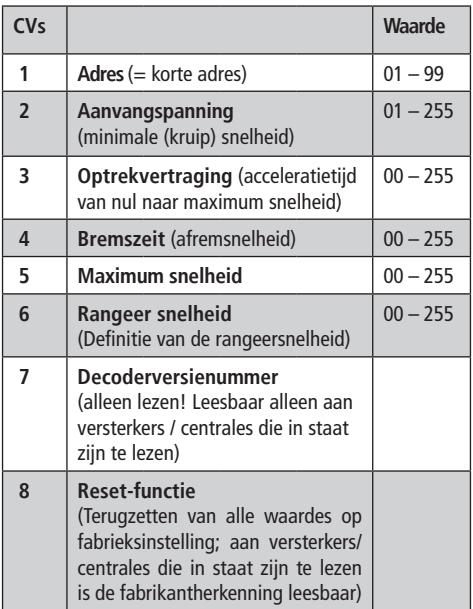

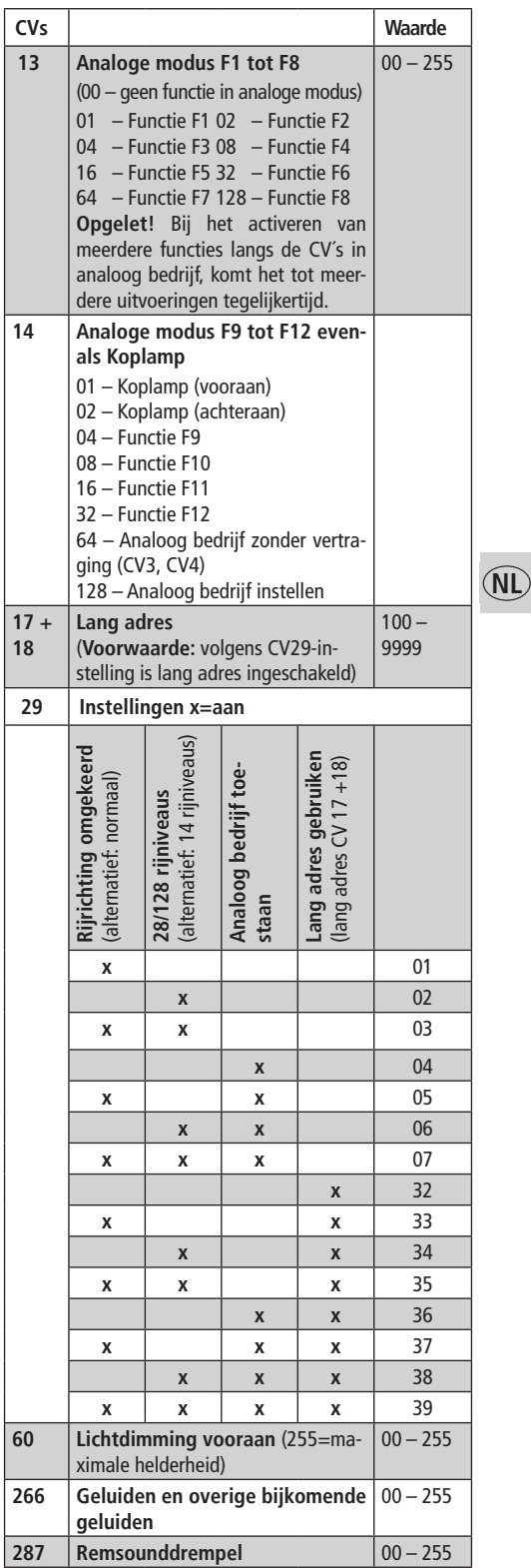

## **Bijkomende functie**

Waarden van de CV's kunnen in veel gevallen met de MULTIMAUS® in de standaard programmeermodus worden gewijzigd, maar in ieder geval in de Expert modus. Als het programmeren tegen verwachting niet lukt staat de waarschijnlijk op de Paged modus ingesteld (C9=01).

De mogelijkheden voor wijziging van de curve van de rijstappen, cruise control instellingen of geluidsynchronisatie leest u in het handboek onder www.zimo.at

#### **Instellingen Motorola**®

Voorafgaande aan het gebruik in Motorola® digitaalformaat zet u de dipswitches 1 en 2 op de Märklin® Control unit 6021 op "AAN". U dient vervolgens een reset van de Control unit uit te voeren (druk gelijktijdig "STP" en "GO" tot in het display kortstondig "99" verschijnt, druk vervolgens een maal op "STOP" en op "GO". Het nu ingestelde nieuwe Motorola® formaat herkent u o.a. aan de aanwezigheid van de rijrichtingspijlen in het display.

Ook de Intellibox maakt gebruik van het nieuwe Motorola® formaat voor de bediening van deze Sounddecoder.

De registers corresponderen met de CV's

De fabriekinstellingen staan op de technische handleiding van de loc of decoder vermeld.

(de volgorde is hier overgenomen van het DCC formaat).Om de Motorola® Registers te programmeren

- Zet de snelheidsregelaar op "0".
- Neemt u alle locs van de baan behalve de te programmeren locomotief, of zet de loc op de Intellibox programmeerrails (de adressen moeten op de Intellibox in Motorola® formaat gezet worden).
- Let u goed op de verschillende lange en korte tonen tijdens het programmeren.

#### **Märklin**® **6021**

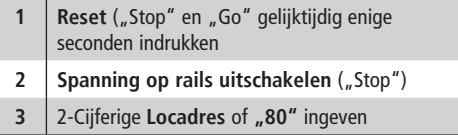

**NL**

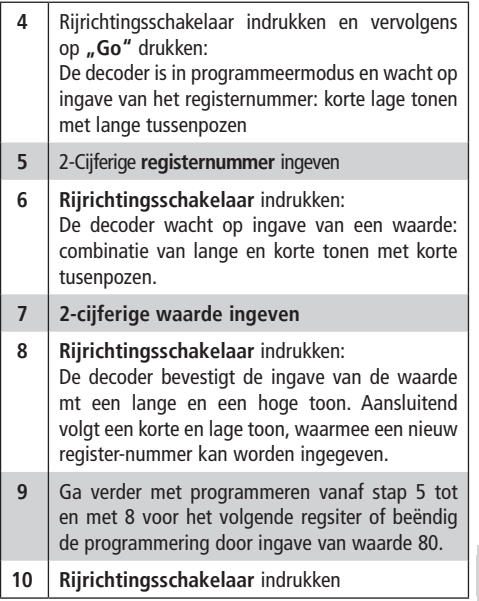

**Let op:** de Märklin® 6021 accepteert waarde 01 tot en met 79. Waarde 00 ontbreekt. Om waarde "00" vast te leggen, moet u waarde "80" ingeven.

De herkenning van de Märklin® Remgenerator 72441 is om reden van multiprotocol-geschiktheid niet standaard ingesteld. U activeert deze door register 23 de waard "07" te geven.

## **Programmeren met het Märklin**® **Mobile Station**

**Opgelet!** In de Märklin® Mobile Station gegevensbank zijn alleen Märklinlocomotieven omvat.

Voor het aanleggen van ROCO locomotieven in het Märklin® Mobile Station gebruikt u één van twee universele nummers 36330/37962 die als volgt moeten ingesteld worden:

### **Locomotief in de gegevensbank aanleggen:**

- **1.** De draairegelaar moet op 0 staan.
- **2.** "Esc<sub>"</sub>-toets indrukken.
- **3.** Met draairegelaar naar menupunt "Nieuwe locomotief<sub>n</sub>.
- **4.** Draairegelaar indrukken.
- **5.** Met de draairegelaar naar menupunt "Gegevensbank ".
- **6.** Draairegleaar indrukken.
- **7.** Met de draairegelaar één van de beide universele nummers selecteren (aanbevolen wordt met 36330 te beginnen).
- **8.** Draairegelaar indrukken.

**33**

**NL**

#### **Instellen van het juiste adres:**

- 1. "Esc<sub>"</sub>-toets indrukken.
- **2.** Met de draairegelaar naar menupunt "Locomotief veranderen".
- **3.** Draairegelaar indrukken.
- 4. Menupunt "Adres" selecteren.
- **5.** Draairegelaar indrukken.
- **6.** Het adres van de locomotief selecteren.
- **7.** Draairegelaar indrukken.

### **Indien de locomotief nu niet rijdt, de locomotief uit de gegevensbank wissen:**

**1.** "Esc<sub>"</sub>-toets indrukken.

- **2.** Met de draairegelaar menupunt "Locomotief wissen, selecteren.
- **3.** Draairegelaar indrukken.
- **4.** Nogmaals op de draairegelaar drukken om te bevestigen.

#### **Herhaal de stappen**

**NL**

"Locomotief in de gegevensbank aanleggen $(1 - 8)$ en " Instellen van het juiste adres " (1-7)

Indien zich nog steeds problemen voordoen, wis dan nogmaals de locomotief uit de gegevensbank.

#### **Herhaal de stappen**

"Locomotief in de gegevensbank aanleggen $(1 -8)$ 

maar ga bij punt 5 naar het menupunt adres en stel bij punt 7 het adres van uw locomotief in.

Selecteer langs de draairegelaar het gewenste symbool en bevestig de invoer met de draairegelaar.

De functies F1– F4 kunnen met de 4 linker toetsen van het Mobile Station opgeroepen worden. Daarbij komt de bovenste toets overeen met functie F1. De geactiveerde functies kunnen echter niet in het display weergegeven worden.

<sup>&</sup>quot;Märklin" is de merknaam van Gebr. Märklin & Cie. GmbH, Göppingen.

<sup>&</sup>quot;Motorola" is de merknaam Motorola Inc., Tempe-Phoenix (Arizona/USA) en de naam voor het protocol voor digitale treinbaanbesturing van 3-Rail (wisselstroom) banen.

#### Achtung!

Bei unsachgemäßem Gebrauch besteht Verletzungsgefahr durch funktionsbedingte scharfe Kanten und Spitzen!

#### Attention!

At an incorrect use there exists danger of hurting because of cutting edgesand tips.

#### Attention!

II y a danger de blessure à un emploi incorrect à cause des aiguilles et arêtes vives!

#### Voorzichtig!

Bij ondoelmatig gebruik bestaat verwondigsgevaar door scherpe zijkanten uen uitsteeksels!

#### Attenzione!

Un inappropriato uso comporta pericolo di ferimenti attraverso punte e spignoli taglienti!

#### Atencion!

Un emploe incorrecto puede causar heridas debido a las puntas y aristas agudas!

#### Atencao!

Por utilizacao incorrecta existe o perigo de estragos, em virtude de cortes nas abas e nas pontas!

#### Bemaerk!

Ved ukorrekt brug kan de funktionsbetingede skarpe kanter og spidser forvolde skade!

#### Proxoch!

Hakatallhlh crhoh egkleiei kindunouz mkrot raumatismn, exaipax kopterwn akmwn kai proexocwqn

Änderungen von Konstruktion und Ausführung vorbehalten! • We reserve the right to change the construction and design! • Nous nous réservons le droit de modifier la construction et le dessin! • Ci riserviamo il diritto di variare la costruzione e il design! • Verandering van model en construcie voorbehounden.

Bitte diese Beschreibung zum späteren Gebrauch aufbewahren! • Please retain these instructions for further reference! • Pière d'bien vouloir conserver ce mode d'emploi en vue d'une future utilisation! • Conservate queste istruczioni per un futuro utiliozzo! • Deze handleding altijd bewaren.

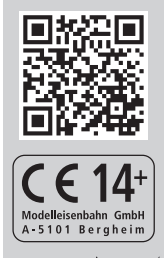

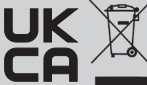

ПО

Modelleisenbahn GmbH

Plainbachstraße 4 A - 5101 Bergheim Tel.: 00800 5762 6000 AT/D/CH (kostenlos / free of charge / gratuit)

International: +43 820 200 668 (zum Ortstarif aus dem Festnetz; Mobilfunk max. 0,42 € pro Minute inkl. MwSt. / local tariff for landline, mobile phone max. 0,42 €/min. incl. VAT / prix d'une communication locale depuis du téléphone fixe, téléphone mobile maximum 0,42 € par minute TTC)

8063931923 XI / 2023